## **AOV Selector**

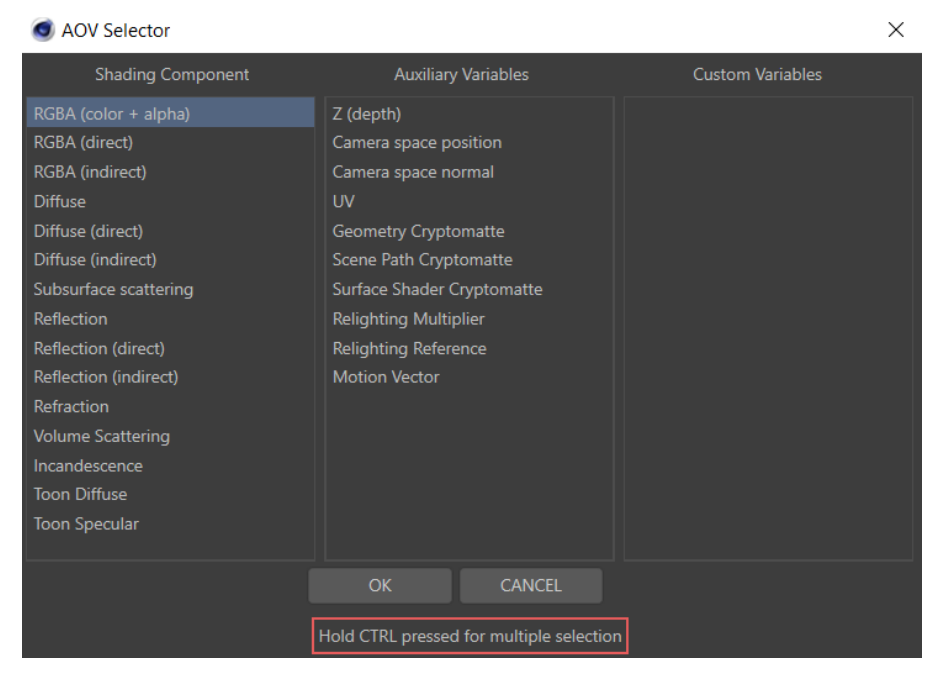

The AOV Selector.

To add (or remove) AOVs from your list of layers, select (or unselect) the AOVs you want from the following tables:

- Shading Components
- Auxiliary Variables

After you have made your selections and press OK, only those that are selected will appear in the list of layers.

## Shading Components

This group of AOVs can be used to deconstruct the Beauty image into several components that can be easily re-assembled using a simple additive combination. They each output to a RGB layer.

Each added layer that uses a shading component AOV will be rendered for every lighting element selected in the Multi-Light list.

Here is a description the AOVs that are part of the Shading Components:

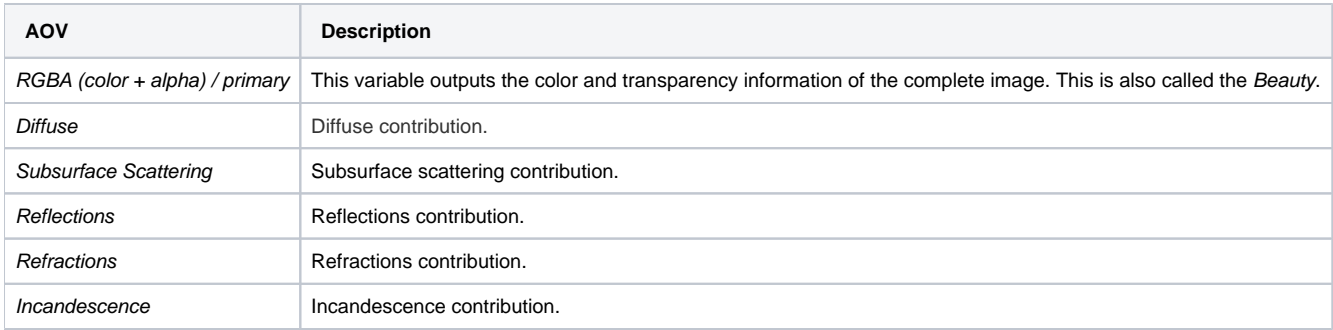

Compose the layers produced by these AOVs to re-create the primary image in the following manner (a simple additive process):

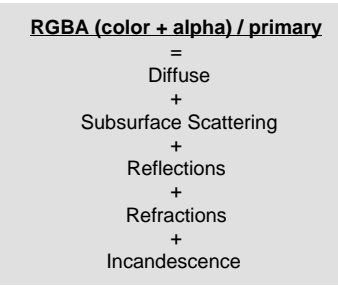

## Auxiliary Variables

Most auxiliary AOVs have values that are relevant regardless of the shaders assigned to the scene elements. For this reason, they are unaffected by the Mutli-Light selection.

The following are the auxiliary variables that are sometimes found to be useful:

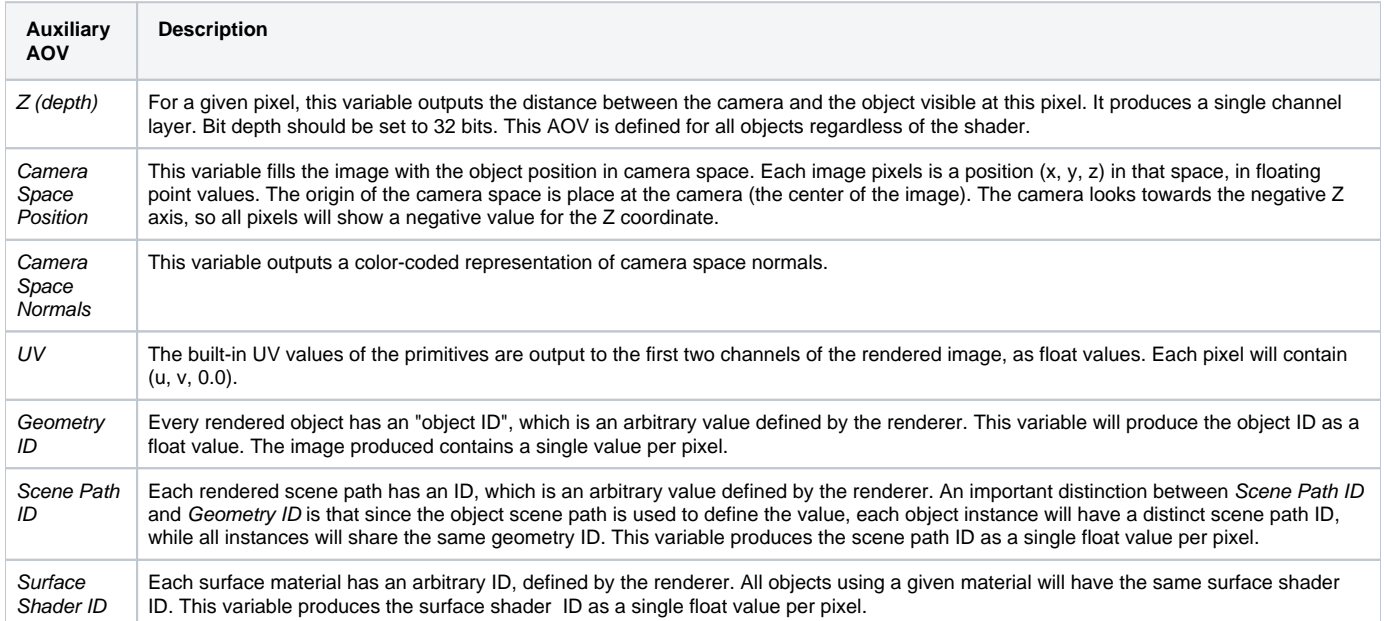